## Tips And Tricks

March 18, 2019

## Turn Off Autofit PowerPoint Feature

- Does preset font size automatic changes as you type annoy you?
- PowerPoint has autofit feature
	- and the state of the state Click file>options>proofing>autocorrect options> autoformat as you type>apply as you type

## Turn Off Autofit (cont.)

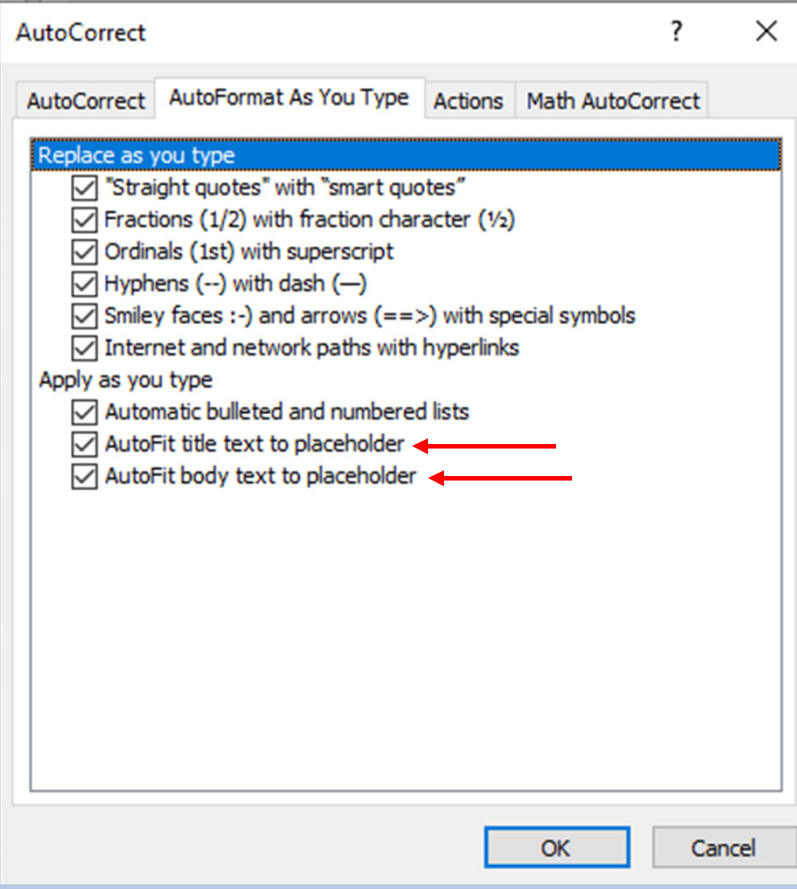

- Deselect autofit title and/or body checked boxes
- Click OK twice to save changes

## Open File Manager at Logon

- To open file manager at logon
	- and the state of the state – Open file manager and navigate to folder to open at logon
	- and the state of the state — Click on view
	- – $-$  Select options
	- and the state of the state - Scroll down to restore previous folder at logon and select
	- and the state of the state — Click save twice

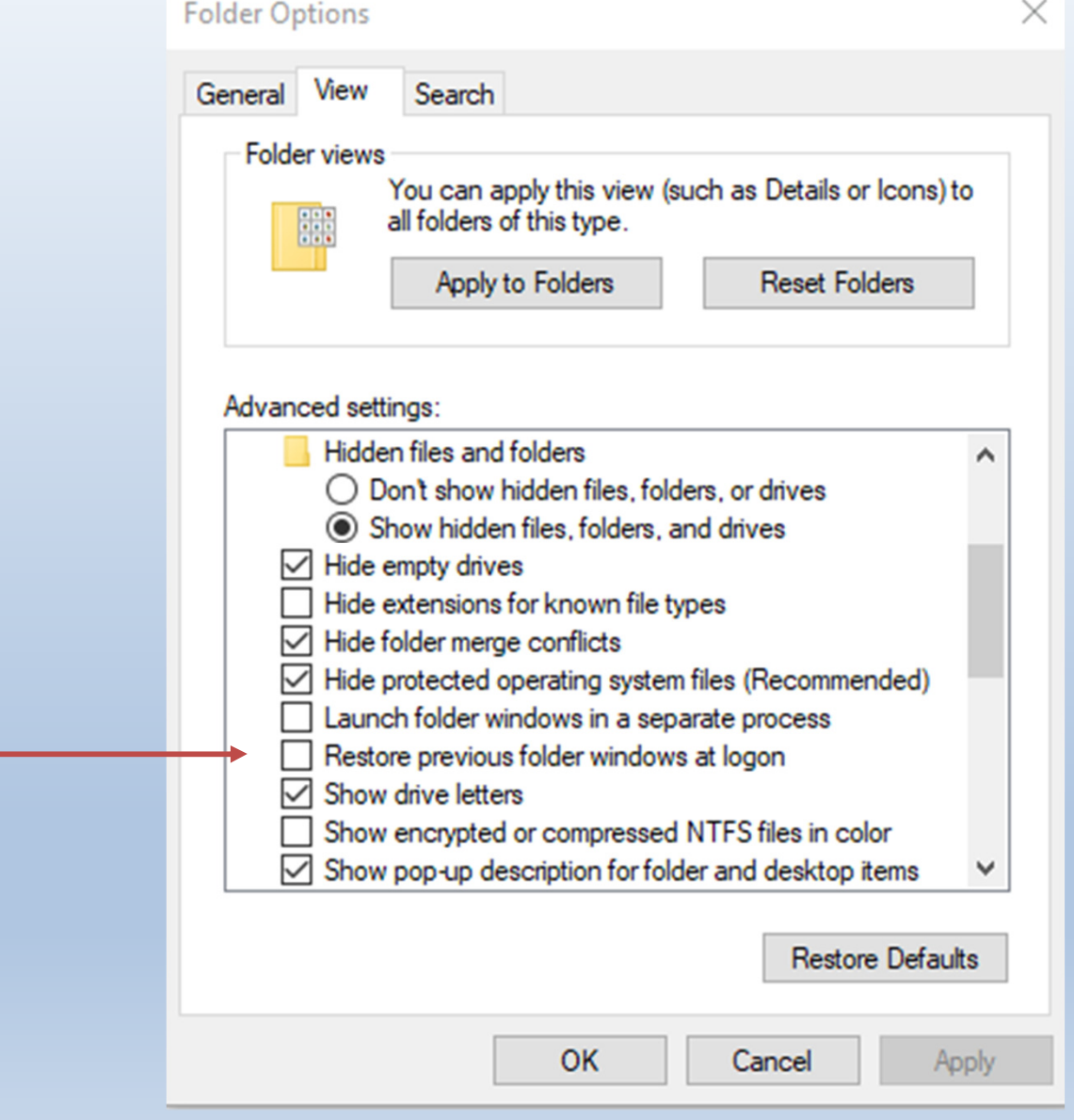